# SOUTHERN DISTRICTS COMPUTER USERS CLUB INC.

# **JULY 2011**

Club Web Site http://sdcuci.com/

Editor Jim Greenfield

# A Report from our Secretary Trevor Francis

#### As an old song goes! - - Believe it or Not!

Earlier in the year your committee decided to apply for the grant from the Commonwealth Government "Positive Aging Development Group". As it was felt that the chances of gaining this grant would be fairly slim, we also applied for a second grant with the local Onkaparinga Council – Community Development Grants.

As we have already said on our last newsletter, we have been successful with the PADG Grant.

#### We have done it again!

We have been successful with this second grant - from the Onkaparinga Council for \$1305. The grant is to be specifically used in the purchase of a laptop computer with associated software.

The PADG grant money will not flow for a time, but Jim Greenfield and I are invited to attend the local Council Grant Presentation Ceremony on 27th July. Mayor Rosenberg will do the presentation. (Jim may not gain entry – as I have been informed scruffy people will be ejected).

These combined grants will enable us to keep up to date with good quality laptops for our training days, Windows 7 operating systems with at least one copy of Office 10 for our main club computer. Other Office software packages will be purchased together with consideration for other training packages. We are not sure if we can amend our initial request and requirements to include an "ear hoop" microphone – or lapel microphone in the grant.

It is early days yet – but we will keep you up to date with whatever is happening in this regard. If you feel you can offer suggestions to the committee that would be assist the club in their endeavors, please speak to a committee person or email me at secretary@sdcuci.com

From a committee point of view we have been enjoying quite a busy this year. Currently eight of our committee have "gone north" or going "east" for the next few months. Combining these departures with the recent constitutional changes we have been considering; the activities that will be necessary to manage the distribution of funds from the above grants; running several "Computing Basics" courses (that are proving quite successful) we are running out of "puff". If anyone would like to assist with these classes as "helpers" or "assistants" that would be gratefully received.

As an alternative to running more "Computing Basic" courses we are considering doing a short course on Email and Internet usage at \$50 per person. To do this we need another 2-3 persons to enroll. Given we get this encouragement the need for the additional helpers as above is removed.

Please contact Heather Linehan on 8278 6267 or at goldney@adam.com.au to enroll in this course

Don't forget, our August meting will be based around a "Question and Answer" night, so your input to this would be invaluable. Please email me (secretary@sdcuci.com) or Jim (president@sdcuci.com) with questions you would like to know the answers to. IF we can help – we will do so. We are hoping that there will be too many questions to cover in the one night – but we will do the best we can.

Trust you enjoy tonight.......Trevor Francis

# Dynamic Mechanix

### **Automotive Repairs**

#### ALL GENERAL MECHANICAL REPAIRS

Brakes, Suspension, Clutch,
Auto Trans Service,
Wheel Balance & Repairs,
New & S/Hand Tyres.
SERVICE, TUNE & SAFETY CHECK
(most 4 & 6 cyl. cars) - Includes plugs,
points, oil, filter.

U4/2 Somerset Circuit Lonsdale S.A. 5160

8186 0081

**Pensioner** 

& Seniors

**Discount** 

# Have you recently acquired, or do you just want to learn more about operating your computer?

The Club conducts classes on a wide range of subjects, at a very moderate charge.

The maximum number in class is five.

(Our aim is to conduct the classes in a friendly non-threatening atmosphere).

Some of the classes that are available:-

- 1. Basic Computing (Stage One and / or Stage Two).
- 2. Advanced Word.
- 3. Internet workshops.
- 4. Digital Cameras.

Please contact Heather Linehan on 8278 6267 or at goldney@adam.com.au to enrol in this course

#### **MEETING RULES**

We are allowed to use the facilities at Hall at the rear of St Mary's Catholic Church Morphett Vale. (Corner Bains Road and Main South Road) in return of a small fee plus respect for their property. We ask for your co-operation in respect to the above. While we can not control what our members do away from our club meetings, Piracy of copyright material can not be condoned at our meetings.

#### Southern Districts Computer Users Club Inc.

For further information about S.D.C.U.C.Inc. Contact The Club President, Jim Greenfield 83824912

Or
The Secretary
Correspondence to
The Secretary
S.D.C.U.C.I.
Box 991
Morphett Vale 5162
Email to

secretary@sdcuci.com

# VCSWEB

Established 1991

VCSWEB.COM

HOSTING ● WEB DESIGN DOMAIN NAMES PROGRAMMING

E.COMMERCE ● ZEN CART
CONTENT MANAGEMENT SYSTEMS
WORD PRESS ● DRUPAL

IT SECURITY
NETWORK DESIGN & SETUP
TRAINING & TUITION
DISASTER RECOVERY PLANS
AS/NZS 4360 RISK MANAGEMENT PLANS
ASC133 NETWORK SECURITY PLANS

#### Rod Gasson

Adv Dip Network Security . Cert IV Programming Cert IV Networking - Cert IV Training & Assessment Police Clearance #201355

Rod Gasson 0405 632 662 Gaelyne Gasson 0422 912 583 admin@vcsweb.com

VCSWEB 90 Hillier Road Reynella SA 5161

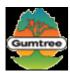

#### Welcome to Gumtree!

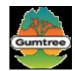

#### http://gumtreehelp.com/au/knowledgebase.php?article=122

We thought you might like to know a bit more of what we're all about.

Gumtree was started in March 2000 as a local London classified ads and community site, designed to connect people who were either planning to move, or had just arrived in the city, and needed help getting started with accommodation, employment and meeting new people.

We've grown a lot since then through word of mouth and we're proud to say that Gumtree is now loved by its ever growing community all around the world. We are the local noticeboard that now spans 76 cities across 11 countries that connects not just new people arriving to a city but primarily the locals of those cities in - the UK, Ireland, Northern Ireland, Poland, Australia, South Africa, New Zealand, Singapore and Hong Kong - and are the biggest websites for local community classifieds including flat share, flat rentals, stuff for sale and jobs for majority of the countries mentioned.

Our aim at Gumtree is to give you a simple and easy-to-use tool that lets you quickly find what you might be looking for. You can find everything you need to live your life with the help of your local Gumtree community; from that unique item at a bargain price to your dream machine, a job or a flat, a nanny for your kids, a cuddly pet to adopt or a language teacher and a tennis partner.

In 2005 we became part of the Kijiji family within eBay. Gumtree, Kijiji and now eBay Classifieds brands revolve around thriving online communities and so we hope to learn a lot from each other. **Kijiji**, which means "village" in Swahili, is a group of community classifieds websites similar to us found in more than 90 cities around the world where local communities like you connect with other locals in your area selling, buying, renting, adopting that cute pet, finding a job and even offering or looking for that service.

Here's some official stuff:

- If you have a suggestion for us then simply raise a ticket **here** and choose the appropriate suggestion subject line. We love feedback from you; for example, new cities and categories will be added as you suggest them.
- For any questions or help on anything to do with Gumtree please click **here** to visit our Help section.
- Please see our **Terms of Use** for more information on our working guidelines and policies.

Thanks for now,

The Gumtree People

#### Widows 7 Tips

- (1) Pressing the Windows and plus or minus keys activates the Magnifier, which lets you zoom in on the entire desktop or open a rectangular magnifying lens to zoom in and out of parts of your screen. You can customize the Magnifier options to follow your mouse pointer or keyboard cursor.
- (2) Windows 7 prefers external hard disk drives that use the NTFS file system: Its integrated backup program cannot back up files from or to drives that use the older FAT32 file system. So, if you select a drive that uses FAT32 as the backup location, Windows 7 displays an error message. FAT32, a leftover from the days of Windows 98, works with both MacOS and Windows (which is why most external hard disks use this file system by default), but it lacks the features needed to fully support Windows 7 backup. Use Convert.exe to solve this problem. Open a command-prompt session and use the following command to change your external hard disk's file system: convert x: / fs:ntfs (replace x with the actual drive letter of your external hard disk). Convert.exe will check your external hard disk for errors, verify there's enough space for conversion, and then convert with abandon. While this theoretically will not destroy your data, we recommend you back up your files first

#### WHAT WEB BROWSER SHOULD I USE?

One of the Computers industry's fiercest arguments for the last 15 years has been which Web browser is the best Now the pitch of the browser argument is getting louder — and more vendors are popping up, as the browser battle migrates from desktops to smartphones.

#### Browser that launched an industry turns 15

Netscape Navigator, the first popular browser, launched the Internet industry in October 1994 by allowing average users to view text and images posted on Web sites. Less than a year later, Microsoft entered the fray by bundling the free Internet Explorer browser into its Windows operating system. Within two years, Microsoft was the leading browser manufacturer, and Netscape was on the decline, prompting anti-trust investigations in the United States and Europe.

The browser market was shaken up again in 2004, when **Netscape's browser** was reborn as open software called **Firefox**, which is distributed by Mozilla.

Firefox continues to be a favorite among many users because of its speed, and it remains the toughest competitor that Microsoft faces in the browser arena.

Firefox 4, was released in 2010, it featured performance enhancements designed to make it even speedier. A third contender joined the browser argument in 2008, when Google introduced its open source Chrome browser. Chrome 5.0, which was released as beta code in May 2010. Chrome 5.0 competes against Internet Explorer in the speed department and supports emerging standards such as HTML5.

IE8, the current version of Internet Explorer, is considered to be the best browser when it comes to thwarting malware, according to a March 2010 report. But IE8's anti-malware feature also introduced some security risks that were patched in June 2010. A preview of IE9 was released in May 2010, but the software isn't due out until 2011.

As of April 2010, Internet Explorer retained 60% of overall browser market share, followed by 25% for Firefox and 7% for Chrome, according to Netmarketshare.com.

Which vendor will win the browser argument? Perhaps, it will be none of these vendors because today's best-selling smartphones use alternative browsers. Symbian devices from Nokia and others typically use their own browsers or an alternative from Opera Software. The iPhone uses Apple's own Safari browser. Google's Android operating system for mobile devices has its own browser with Adobe Flash 10.1 support. And RIM's BlackBerry has a new-and-improved browser that stems from its acquisition of Torch Mobile.

With all these new entrants into the market, the browser argument is likely to remain just as fierce and just as loud in the future.

MEETINGS are held on the third Wednesday of the Month, in the Hall at the rear of St Mary's Catholic Church
Morphett Vale.

(Corner Bains Road and Main South Road) Visitors most welcome.

Cost \$2 per person, which includes the Newsletter, plus coffee/tea and biscuits.

Subscriptions for twelve months Single \$18

Family membership \$24

Novice and experienced computer users will be warmly welcomed

# **Internet Explorer 9**

#### From Wikipedia, the free encyclopedia

Windows Internet Explorer 9 (abbreviated as IE9) is the current version of the Internet Explorer web browser from Microsoft.

It was released to the public on March 14,

Internet Explorer 9 supports several CSS propertie sembedded ICC v2 or v4 color profiles support via Windows Color System, and has improved JavaScript performance. It is the last of the five major web browsers to implement support for SVG. It also features hardware-accelerated graphics rendering using Direct2D, hardware-accelerated text rendering using DirectWrite, hardware-accelerated video rendering using Media Foundation, imaging support provided by Windows Imaging Component, and high fidelity printing powered by the XPS print pipeline. Internet Explorer 9 also supports the HTML5 video and audio tags and the Web Open Font Format. Microsoft has released Internet Explorer 9 as a major out-of-band version that is not tied to the release schedule of any particular version of Windows, unlike previous versions. I

The system requirements for Internet Explorer 9 are Windows 7, Windows Server 2008 R2, Windows Vista Service Pack 2 or Windows Server 2008 SP2 with the Platform Update. <sup>[]</sup>

Windows XP and earlier versions of Windows are not supported are not supported.

Internet Explorer 9 is the last version of Internet Explorer to be supported on Windows Vista; Internet Explorer 10 will only be supported on Windows 7

# Firefox 5.0

#### ,Mozilla News June 21st, 2011 ·

# <u>Mozilla Delivers New Version of Firefox – First Web Browser to Support Do Not Track on Multiple</u> <u>Platforms</u>

Mozilla, a global, nonprofit organization dedicated to making the Web better, today released a new version of Mozilla Firefox for Windows, Mac, Linux and Android. The new version of Firefox comes on the heels of the wildly successful release of Firefox 4, which had more than 200 million downloads on Windows, Mac and Linux and millions of downloads in the Android Market.

Mozilla's shift to a rapid release development cycle delivers cutting edge Firefox features, performance enhancements, security updates and stability improvements to users faster.

The latest version of Firefox includes more than 1,000 improvements and performance enhancements that make it easier to discover and use all of the innovative features in Firefox. This release adds support for more modern Web technologies that make it easier for developers to build amazing Firefox Add-ons, Web applications and websites.

Firefox for Android includes the Do Not Track privacy feature in this release, making Firefox the first browser to support Do Not Track on multiple platforms. Mozilla created Do Not Track to give users more control over the way their browsing behavior is tracked and used on the Web. The feature, which lets users tell websites that they wish to opt-out of online behavioral tracking, is now easier to find in Firefox Preferences.

#### **An Article From Dean Vice**

## **Error Reporting – It Works**

Recently I reloaded my XP computer and for the first few days the monitor just did not look right. I checked the plugs, and all OK there. A check of Device Manager did not reveal any dreaded yellow or red marks, so it seems there were no problems with the drivers etc.

After a few days I turned the computer on, and nothing, there was just a black screen. I was unable to start in Safe Mode, I connected a second monitor to the computer and still only a black screen.

Turning the computer off, unplugging from the 240 power point and waiting a half hour, I turned the computer on and it started, but when doing so I received a message that the computer had recovered from a 'Critical Error' and did I want to send an Error Report.

This time I chose to do so, and within seconds Internet Explorer opened and I received a Windows Error Report advising there was a problem with the Intel Graphics Driver, and that the driver had stopped working properly. The report stated an update of drivers might prevent this problem from recurring, and listed four options I could try to obtain an update driver. (See below for a screen shot of the Error Report)

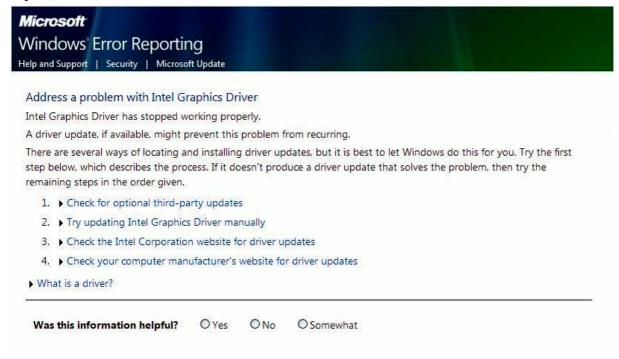

Within seconds of following the suggestions a new driver was installed on my computer and when restarting the monitor was back to looking great.

Normally I disable Error Reporting, but this time I'm glad I did not. And this leads me to explain what a Driver is:

**Definition:** A driver is a small piece of software that tells the operating system and other software how to communicate with a piece of hardware.

For example, all printers come accompanied with drivers to install - that tell the operating system exactly how to print information on the page. Sound card drivers tell your software exactly how to translate data into audio signals that the card can output to a set of speakers. The same applies to video cards, keyboards, monitors, etc.

The drivers for each piece of hardware in your Windows computer are centrally managed from Device Manager, available in all versions of Microsoft Windows.

Thanks to the web for the above definition.

Dean

## ADVANCE AUSTRALIA FAIR

#### **National Anthem**

'Advance Australia Fair' is the national anthem of Australia. A revised version of a late nineteenth century patriotic song, it was officially declared the national anthem on 19 April 1984.

The composer, Peter Dodds McCormick, a Scot, composed 'Advance Australia Fair' under the pen-name 'Amicus' (amicus is the Latin word for 'friend'). It was first performed in Sydney on Saint Andrew's Day, 1878. An amended version was also sung by a choir of 10,000 at the inauguration of the Commonwealth of Australia on 1 January, 1901. In 1907, the Australian Government awarded McCormick £100 for his composition. Peter McCormick died in 1916 and 'Advance Australia Fair' became free of copyright in 1966. The Commonwealth of Australia, however, does copyright the officially proclaimed lyrics and particular arrangements of music. Non-commercial public use of the anthem is permitted, but commercial use requires permission.

Some of the original words of the song have been changed for the official version. 'Australia's sons let us rejoice' was the original first line; this has been replaced with 'Australians all let us rejoice'. In the third verse of the original song, two lines were changed—'To make our youthful Commonwealth' became 'To make this Commonwealth of ours', and 'For loyal sons beyond the seas' became 'For those who've come across the seas'.

How 'Advance Australia Fair' became the national anthem

The official anthem was 'God Save the Queen' (or 'King') from 1788 to 1974, although numerous commercial and official competitions were held over the years to find a substitute. The first was held in 1840.

John Dunmore Lang, who published an 'Australian Anthem' and an 'Australian Hymn' in 1826, was an early advocate of a distinctively Australian anthem. 'The Song of Australia' was written in 1859 by Caroline Carleton, and it was suggested to the Prime Minister in 1929 as a possible national anthem.

The issue of a truly national anthem was raised persistently before the 1956 Olympic Games, which were held in Melbourne. 'Advance Australia Fair' and 'Waltzing Matilda' were the two songs most strongly favoured then as the new anthem. 'Waltzing Matilda' was composed in 1895, with lyrics by one of Australia's best known poets, AB 'Banjo' Paterson.

On Australia Day, 26 January, in 1972, the number of entries (more than 400) received in an Australia-wide national anthem quest gave an indication of the interest in a new anthem.

Exactly a year later a government-sponsored competition was announced, which drew 2500 entries for the words and 1300 for the music. The judges selected six entries for the words, but rejected all the musical entries.

The polls and what followed

The quest for an Australian national anthem continued. In 1974 a public opinion poll sampled an estimated 60 000 people to select from three possible anthems: 'Advance Australia Fair', 'Waltzing Matilda' and 'Song of Australia'. 'Advance Australia Fair' polled 51.4 per cent. Following this result the Prime Minister, Gough Whitlam, announced that 'Advance Australia Fair' would be the national anthem, except on specifically Royal occasions, when both it and 'God Save the Queen' would be played.

In 1976, after a change of government, 'God Save the Queen' was reinstated for Royal, vice-regal, defense and loyal toast occasions, with 'Advance Australia Fair' to be played on all other official occasions.

In May 1977, however, a national poll was conducted to ascertain the public choice of a national song. This time more than seven million people were issued with ballot papers. The results were: 'Advance Australia Fair' 43.2 per cent, 'Waltzing Matilda' 28.3 per cent, 'God Save the Queen' 18.7 per cent and 'Song of Australia' 9.6 per cent. Despite the poll results, adoption of the new national anthem met widespread opposition.

It was not until April 1984 that the Governor-General issued a proclamation that 'God Save the Queen' was designated the Royal Anthem, to be played at public engagements in Australia attended by the members of the Royal family. 'Advance Australia Fair' was finally declared to be the Australian national anthem.

Usually 'God Save the Queen' is played at the start of Royal functions and 'Advance Australia Fair' at the end, unless it is more appropriate to play both anthems at the start. 'Advance Australia Fair' is played at all other official functions.

#### ADVANCE AUSTRALIA FAIR

Australians all let us rejoice,
For we are young and free;
We've golden soil and wealth for toil;
Our home is girt by sea;
Our land abounds in nature's gifts
Of beauty rich and rare;
In history's page, let every stage
Advance Australia Fair.
In joyful strains then let us sing,
Advance Australia Fair.

Beneath our radiant Southern Cross We'll toil with hearts and hands; To make this Commonwealth of ours Renowned of all the lands; For those who've come across the seas We've boundless plains to share; With courage let us all combine To Advance Australia Fair. In joyful strains then let us sing, Advance Australia Fair

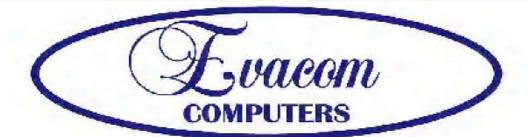

# Fracem provides the following services:

Purpose Built Up-Market Computer Systems for Home and Business

Repairs & Upgrades to Computers and Laptops

Various types of computer hardware

Acer, ASUS, Compaq, HP, Leader, Lenovo and Samsung Laptops

Computer Preventative Maintenance

Canon, Epson, HP and Brother <u>Inks</u> and Accessories Internet Services and Software

Backup & Antivirus solutions

Evacom built Computer Systems are <u>C-Tick Compliant</u>
as required under The Radio Communications Act

We provide Local After Sales Service to all our Customers and Technical Support to all Evacom Built Computer Systems

Shop 4, Woodcroft Market Plaza 217 Pimpala Road, Woodcroft

WE ARE A GROWING FAMILY BUSINESS, LOCAL AND PROUD OF IT

Contact: Helen, Mark or John

<u>Tel:</u> (08)8322 3390 <u>Fax:</u> (08) 8322 2109

sales@evacom.com.au

#### Trading Hours

Monday 9.00am to 5.30pm

Tuesday 9.00am to 5.30pm

Wednesday 9.00am to 5.30pm

Thursday 9.00am to 8.00pm

Friday 9.00am to 5.30pm

Saturday 9.00am to 4.00pm

Closed on Sunday's and Public Holiday's